## Office Maker

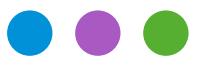

## Informazioni

## **Operazioni di fine anno 2022**

Questo documento si riferisce alle attuali versioni 7.1/7.2 dei programmi Office Maker. Se non si utilizza una versione Cloud, assicurarsi prima di eseguire le operazioni descritte in questo documento di avere la versione più recente, eseguendo il comando **Cerca aggiornamento** dal menu **File** (le versioni Cloud sono sempre aggiornate).

Ad oggi, le versioni attuali di Office Maker sono le seguenti:

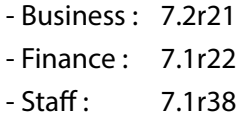

**Importante : gli utenti di Staff sono pregati di prestare attenzione alla pagina 9 di questo documento, poiché alcune tariffe cambieranno l'anno prossimo e dovranno essere riflesse nel software.**

Dicembre e gennaio sono tradizionalmente mesi molto impegnativi per i nostri tecnici di assistenza, quindi vi consigliamo di prenotare subito un appuntamento. A tale scopo, richiamare il comando **File -> Supporto tecnico** del software Office Maker e fare clic sul pulsante **Prendere un appuntamento** in basso a sinistra. In alternativa, visitate il nostro sito web all'indirizzo [officemaker.ch/agenda](https://officemaker.ch/agenda) e scegliete la data, l'ora e la durata dell'appuntamento.

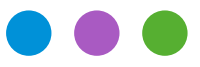

### Informazioni

**Operazioni di fine anno 2022**

## **Office Maker Finance**

#### **Versione monoutente**

Potete scegliere direttamente il comando **Nuovo Esercizio** nel menu **File**. Se usate una cartella dei preferiti nella finestra **Apri Database**, ricordatevi di completarla in modo che includa il nuovo esercizio. Per ulteriori informazioni sul comando **Nuovo Esercizio**, vedi pagina 57 del manuale francese o pagina 56 del manuale tedesco, accessibile direttamente dal programma: Menu **File** > **Consulta documentazione**.

#### **Versione Cloud**

Potete scegliere direttamente il comando **Nuovo Esercizio** nel menu **File**. Per ulteriori informazioni sul comando **Nuovo Esercizio**, vedi pagina 57 del manuale francese o pagina 56 del manuale tedesco, accessibile direttamente dal programma: Menu **File** > **Consulta documentazione**.

#### **Versione multiutenti**

Utilizzare il comando **Nuovo Esercizio** nel menu **File** di Office Maker Finance Client. Per ulteriori informazioni sul comando **Nuovo Esercizio**, vedi pagina 57 del manuale in francese o pagina 56 del manuale in tedesco, accessibile direttamente dal programma: Menu **File** > **Consulta documentazione**.

Se gli esercizi sono aperti in parallelo da due instanze di OM Finance Server, spuntate la casella **Creare un archivio intermedio** per trasferire i dati.

#### **Aggiornamento esercizio**

È perfettamente possibile anticipare la creazione del nuovo esercizio, ad esempio per creare i vostri prossimi budget, quando la contabilità corrente non è ancora completa. Sarà sufficiente aggiornare l'esercizio in un secondo momento. Questa seconda operazione può essere eseguita quante volte necessario, scegliendo il comando **Aggiorna esercizio** nel menu **File**. Utilizzare questo comando dall'eserczio precedente.

Se l'anno successivo viene utilizzato su un'altro server, spuntate la casella **Creare un archivio intermedio** per trasferire i dati da un esercizio nel prossimo.

**Backups:** Vedere l'ultima pagina

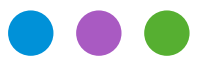

## Informazioni

**Operazioni di fine anno 2022**

## **Office Maker Business**

Con OM Business si continua a lavorare normalmente nello stesso data file. Solo per le versioni PRO, effettuare il **Riporto dei cumuli** nel menu **Operazioni** del **Mantenimento**; questo deve essere fatto solo dopo l'inserimento dell'ultima fattura dell'anno e non sono state inserite fatture per il nuovo anno. Se ciò non è possibile, utilizzare la funzione **Rigenerazione delle Cifre d'affari cumulate** nel menu **Operazioni** del **Mantenimento**. Per ulteriori informazioni su questo argomento, consultare il manuale OM Business, accessibile scegliendo il menu **File** > **Consulta la documentazione**.

**Backups:** Vedere l'ultima pagina

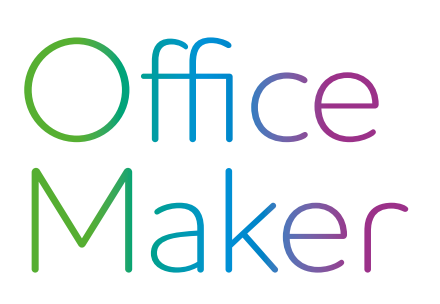

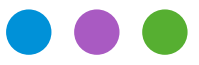

## Informazioni

**Operazioni di fine anno 2022**

## **Office Maker Staff**

### **L'essenziale in breve**

Non create l'esercizio 2023 fino a quando non avrete completato i salari del 2022 e messi in definitiva e controllato i conteggi annuali. I dati relativi ai salari vengono trasmessi dall'anno precedente all'anno successivo quando si crea l'anno fiscale, quindi questi dati devono essere definitivi. Se necessario, si prega di chiamare il nostro servizio di assistenza.

Le pagine seguenti descrivono in dettaglio le operazioni di fine anno.

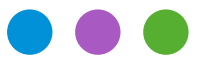

### Informazioni

**Operazioni di fine anno 2022**

### **Informazioni in dettaglio**

#### **Parametraggio Swissdec**

Prima di effettuare la trasmissione Swissdec (punto 6), è molto importante controllare i dati (punti da 1 a 4) e poi stampare i conteggi ufficiali (punto 5) e verificarli con il vostro ufficio contabilità.

#### **Verifica dei dati**

#### **1) Pulsante Diversi (icona dell'ingranaggio) > Configurazione**

Assicuratevi che tutti i campi obbligatori siano stati compilati nella scheda Società (RIS, UID-UFRC, UID-UST, ecc.). In caso contrario, un messaggio di avviso vi informerà quando convaliderete la finestra. Il numero di identificazione della ditta del Registro federale di commercio (UID-UFRC) e l'identificatore dell'Ufficio federale di statistica (UID-UST) sono disponibili sul sito [https://www.uid.admin.ch](https://www.uid.admin.ch/Search.aspx?lang=it).

*Eccezione*: se il vostro database riguarda un'associazione o un'altra entità privata non iscritta nel registro delle imprese, potete lasciare questi campi in bianco e selezionare l'opzione **Associazione o entità non registrata nel RC**.

#### **2) Menu Dati > Istituzioni**

Assicuratevi che le informazioni obbligatorie per ogni istituzione utilizzata siano state inserite completamente. Se mancano dei dati, un messaggio di avviso vi informerà quando convaliderete il record.

L'elenco dei destinatari dei dati salariali è disponibile sul sito Internet di Swissdec al seguente indirizzo: [https://www.swissdec.ch/fileadmin/user\\_upload/\\_Datenempfaenger/Empfaengerliste.pdf](https://www.swissdec.ch/fileadmin/user_upload/_Datenempfaenger/Empfaengerliste.pdf)

Se le vostre istituzioni non sono inclusi in questo elenco, o in caso di dubbio, vi consigliamo di contattarli, se necessario, per verificare il loro numero esatto di registratore di cassa presso Swissdec o per *verificare se è necessaria una registrazione preliminare* da parte dell'istituto per autorizzare la trasmissione.

Se un'istituzione non è registrata presso Swissdec, potete assegnargle un numero qualsiasi (ma unico) e deselezionarlo durante la trasmissione elettronica (cfr. punto 6).

#### **3) Menu Dati > Dipendenti**

Se nella finestra principale appare una scheda dei dipendenti in rosso, sono stati rilevati errori o dati mancanti. Per tutti i dipendenti ai quali avete versato almeno uno stipendio, controllate che tutti i campi richiesti siano stati compilati nelle loro schede.

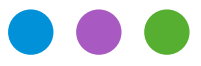

## Informazioni

**Operazioni di fine anno 2022**

#### **4) Menu Dati > Salari**

Se nella finestra principale appare una scheda salario in rosso, al momento della creazione della scheda salario sono stati rilevati errori o dati mancanti. Può essere necessario *cancellare e ricreare* la scheda salario per poterne tenere conto nella stampa dei vari documenti Swissdec in formato PDF.

#### **Stampa dei conteggi ufficiali**

#### **5) Creazione dei file PDF**

Si raccomanda di utilizzare *l'ultima versione di OM Staff* (disponibile tramite aggiornamento automatico) per beneficiare dei migliori controlli di validità dei dati inseriti, prima di stampare o trasmettere i conteggi annuali. Se non si utilizza una versione Cloud, chiamare il comando **File** > **Cerca aggiornamento** per assicurarsi di utilizzare la versione più recente del software (le versioni Cloud sono sempre aggiornate).

Tutte le stampe vengono effettuate a partire dallo schedario degli dipendendi: menu **File** > **Stampa** > **Conteggi Swissdec PDF**.

#### **Trasmissione elettronica dei dati**

#### **6) Menu Dati > Dipendenti, poi menu Azione > Trasmetittore Swissdec**

La trasmissione elettronica dei conteggi può essere effettuata solo con un parametraggio Swissdec4.

La trasmissione elettronica dei dati è possibile con tutte le versioni di software. I dati salariali devono essere inviati al trasmettitore Swissdec **solo dopo la convalida dei punti da 1) a 5)** e dopo aver controllato i documenti PDF Swissdec.

Se alcune delle vostri istituzioni non sono registrate presso Swissdec, dovete deselezionare tali istituzioni prima di procedere alla trasmissione :

Cliccare sul pulsante **Dichiarazione di capodanno** nella finestra del trasmettitore.

#### **Altri conteggi, statistiche**

Gli estratti conto e le statistiche non-Swissdec possono essere stampati dallo schedario dei dipendenti o dei salari: menu **File** > **Stampa** > **Conteggio** oppure **File** > **Stampa** > **Statistiche**.

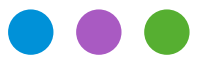

## Informazioni

**Operazioni di fine anno 2022**

Naturalmente, il nostro reparto di supporto è a vostra disposizione per qualsiasi domanda, basta inviarci un messaggio direttamente dal comando **File** > **Supporto tecnico** del vostro software. Si prega di notare, tuttavia, che sarà difficile per noi elaborare completamente tutte le richieste, che spesso arrivano troppo tardi a dicembre e per tutto il mese di gennaio. Vi consigliamo quindi di controllare i vostri dati e di effettuare stampe di prova e trasmissioni con largo anticipo.

#### **Parametraggio non-Swissdec**

Con un parametraggio non-Swissdec, i conteggi e le statistiche possono essere stampati dagli schedari dei dipendenti o dei salari: menu **File** > **Stampa** > **Conteggio** o **File** > **Stampa** > **Statistiche**. Se il vostro cantone richiede la stampa di un codice a barre sul formulario del certificato di salario, la Confederazione mette a disposizione delle aziende un software scaricabile da Internet. Procedere come negli anni precedenti.

Raccomandiamo di utilizzare il parametraggio Swissdec per approfittare dei suoi vantaggi. Questo richiede un po' di lavoro di configurazione iniziale, e il nostro supporto tecnico vi offre un'ora gratuita tramite il nostro servizio di manutenzione remota per guidarvi attraverso questo processo. Al contrario, non possiamo fornire supporto su parametraggi non-Swissdec.

#### **Creazione del nuovo esercizio**

La creazione di un nuovo esercizio per il 2023 dovrebbe essere fatta solo con la versione 7.1r34 o superiore di Office Maker Staff, disponibile nel dicembre 2022, al fine di sfruttare la parametrizzazione adattata.

#### **Versione monoutente**

Potete scegliere direttamente il comando **Nuovo Esercizio** nel menu **File**. Se usate una cartella dei preferiti nella finestra **Apri Datafile**, ricordatevi di completarla in modo che includa il nuovo esercizio. Per ulteriori informazioni sul comando **Nuovo Esercizio**, vedi pagina81 del manuale in francese o80 del manuale in tedesco, accessibile direttamente dal programma: Menu **File** > **Consulta documentazione**.

#### **Versione Cloud**

Potete scegliere direttamente il comando **Nuovo Esercizio** nel menu **File**. Per ulteriori informazioni sul comando **Nuovo Esercizio**, vedi pagina81 del manuale in francese o80 del manuale in tedesco, accessibile direttamente dal programma: Menu **File** > **Consulta documentazione**.

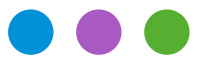

## Informazioni

**Operazioni di fine anno 2022**

#### **Versione multiutenti**

Utilizzare il comando **Nuovo Esercizio** nel menu **File** di Office Maker Staff Client. Per ulteriori informazioni sul comando **Nuovo Esercizio**, vedi pagina 81 del manuale in francese o pagina 80 del manuale in tedesco, accessibile direttamente dal programma: Menu **File** > **Consulta documentazione**.

Se gli esercizi sono aperti in parallelo da due instanze di OM Staff Server, spuntate la casella **Creare un archivio intermedio** per trasferire i dati da un esercizio nel prossimo esercizio.

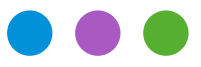

## Informazioni

**Operazioni di fine anno 2022**

#### **Prima di effettuare gli salari del gennaio 2023**

Nel 2023, i tassi e i massimali AVS e AD non cambieranno (salve il tasso AD2, vedi sotto), ma chiedete informazioni sui costi amministrativi del vostro fondo. I tassi LAINF, LAINFC e IGM devono essere cambiati.

Controllare e aggiornare, se necessario, i diversi tassi negli schedari delle **Istituzioni** (LAINF, IGM, CAF...). Per completare questi campi, vi raccomandiamo di fare riferimento ai documenti «Profilo dell'assicurazione» che ogni compagnia di assicurazione deve avervi inviato. Se si dimentica di aggiornare queste tariffe prima di creare gli salari di gennaio, l'unica soluzione sarà quella di *cancellare questi salari e rifarli con le tariffe corrette*: non c'è nessun tipo di salario correttivo manuale disponibile per i contributi abituali (AVS, LAINF, IGM, CAF...).

#### **AVS/AD**

Le aliquote contributive dell'AVS e dell'assicurazione contro la disoccupazione rimangono invariate, ma viene abolita l'aliquota integrativa dell'assicurazione contro la disoccupazione.

Nello schedario delle Istituzioni, modificare la scheda AVS/AD e impostare il tasso di disoccupazione AD2 allo 0%. Al momento della convalida, viene visualizzato un messaggio di avvertimento se si utilizza una versione di OM Staff inferiore a 7.1r38. Ignorare questo messaggio e il display rosso dell'istituzione AVS/AD. Questo comportamento è stato corretto dalla versione 7.1r38.

#### **Tabelle delle imposte alla fonte**

Se sono state cambiate dai cantoni interessati, le tabelle ufficiali (disponibili sul [sito dell'Amministra](https://www.estv.admin.ch/estv/it/home/imposta-federale-diretta/imposta-alla-fonte/tariffe-cantonali.html)[zione federale delle contribuzioni\)](https://www.estv.admin.ch/estv/it/home/imposta-federale-diretta/imposta-alla-fonte/tariffe-cantonali.html) devono essere scaricate e importate nello schedario **Tabelle** prima di procedere alla creazione dei salari del gennaio2023.

Per l'importazione : menu **Dati** > **Tabelle** poi nel menu **File** > **Importa…** selezionare il formato **Tariffe imposta alla fonte AFC**.

Non dimenticate di assegnare i Copici di queste nuove tabelle ai dipendenti interessati. È possibile utilizzare il comando **Applica** per aggiornare una selezione di schede di dipendenti in una singola operazione.

#### **LPP**

La soglia d'entrata, il salario coordinato minimo, il limite massimo annuale e la deduzione di coordinamento LPP cambieranno l'anno prossimo.

Se usate gli insiemi LPP % o LPP Auto, si prega di aggiornare i costanti via il button **Diversi** (ruota dentata) > **Configurazione**, tab **Parametri**, tabella **Costanti**.

Se usate l'insieme *LPP (tabella)*, si prega di aggiornare la tabella *LPP (tabella)* e le rubriche corrispondenti.

Per l'insieme *LPP Fisso*, aggiornate se necessario i valori nella scheda di ogni dipendente.

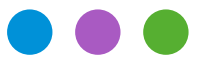

## Informazioni

**Operazioni di fine anno 2022**

#### **Contributi cantonali**

Anche i contributi cantonali che non si riferiscono alle istituzioni devono essere aggiornati prima di creare i salari di gennaio, se sono stati cambiati.

Nel button **Diversi** (ruota dentata) > **Configurazione**, tab **Parametri**, tabella **Costanti**.

Esempio : LPCfam per Vaud, Assicurazione di maternità e contributi per l'assistenza all'infanzia per Ginevra…

Per quanto ne sappiamo, queste sono i tassi che cambieranno l'anno prossimo:

- Tasso di assicurazione maternità Ginevra

Questo elenco non è esaustivo.

**Backups:** Vedere l'ultima pagina

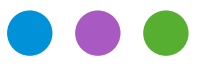

## Informazioni

**Operazioni di fine anno 2022**

#### **Backup (versione non Cloud)**

Il backup è la precauzione più importante per garantire la sicurezza dei vostri dati. Nessuno è al sicuro da guasti hardware. Oltre ai backup regolari, effettuare una copia annuale dell'archivio memorizzata in un luogo diverso. Se si utilizza un software di terze parti per il backup, assicurarsi di essere in grado di ripristinare i backup effettuati.

#### **Backup (versione Cloud)**

Eseguiamo automaticamente un backup giornaliero dei vostri dati per una settimana e un backup mensile per un anno. Questi backup vengono eseguiti durante la notte. Inoltre, conserviamo un registro delle modifiche apportate dall'ultimo backup e un backup completo del server separato e unico custodito per 6 mesi.

I nostri server cloud sono ospitati presso Infomaniak a Ginevra, che conserva i dati esclusivamente in Svizzera ed è uno dei centri dati più affidabili del paese, che soddisfa i migliori standard di sicurezza ISO. I nostri server funzionano con una versione recente di Windows Server, sono protetti da password complesse e ricevono ogni mese gli ultimi aggiornamenti di sicurezza da Microsoft.

Nonostante tutte queste precauzioni, nessun sistema informatico può essere considerato sicuro al 100%. Per questo motivo il nostro software cloud vi permette anche, se lo desiderate, di recuperare un backup locale dei vostri dati a intervalli regolari, ad esempio una volta al trimestre o all'anno. È sufficiente eseguire il comando **Ricevi un backup** in Mantenimento. Solo l'utente definito come amministratore può eseguire questa operazione e viene registrato un registro storico di ogni ricezione. Il file di backup viene trasmesso alla stazione client in modo sicuro e criptato e decriptato all'arrivo dalla stazione client. Il file di backup ricevuto è compresso e di sola lettura ed è quindi responsabilità dell'utente proteggerne l'accesso.

### **Archivi (versione non Cloud)**

La legge svizzera impone alle imprese di conservare gli archivi per 10 anni. Il nostro software si evolve molto nel corso degli anni e bisogna fare attenzione che i file di dati molto vecchi (anni contabili o di stipendio) non possano necessariamente essere ancora aperti con le versioni attuali del software. Ad esempio, la versione 6.x può aprire solo i file a partire dalla versione 5.0 (risalente al 2011) o superiore. Per aprire i file che non sono stati aperti dalla versione 4.0 (2009) è necessaria la versione 5.3, che è ancora disponibile nel nostro [archivio online](https://www.officemaker.ch/download-archives).

Se si vuole essere ancora in grado di aprire i vecchi data files, si consiglia di aprirli almeno una volta con ogni versione principale di Office Maker, in modo che siano aggiornati e rimangano facilmente ricercabili nel corso degli anni. Questo è meno importante se avete conservato i documenti cartacei o PDF di tutti i documenti contabili (libro mastro generale, statistiche salariali e salariali, ecc.).